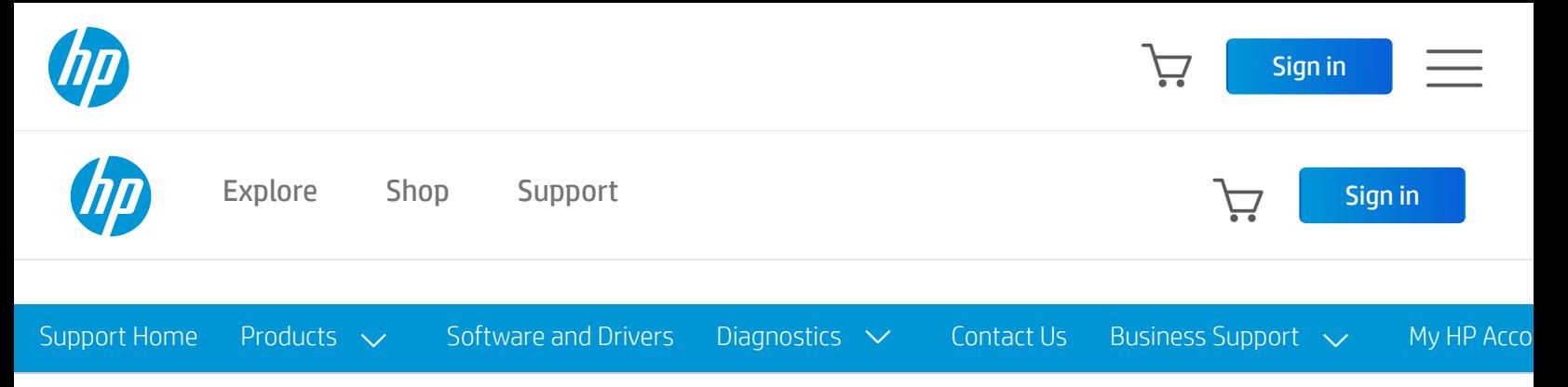

# HP and Compaq Desktop PCs - Motherboard Specifications, PTGV-DM (Onyx2)

- $\triangleq$  Motherboard [specifications](https://support.hp.com/us-en/document/c00590366#AbT0) table
- $\equiv$  [Motherboard](https://support.hp.com/us-en/document/c00590366#AbT1) layout and photos
- **E** [Clearing](https://support.hp.com/us-en/document/c00590366#AbT2) BIOS settings
- **E** Clearing BIOS [password](https://support.hp.com/us-en/document/c00590366#AbT3)

### Motherboard specifications table

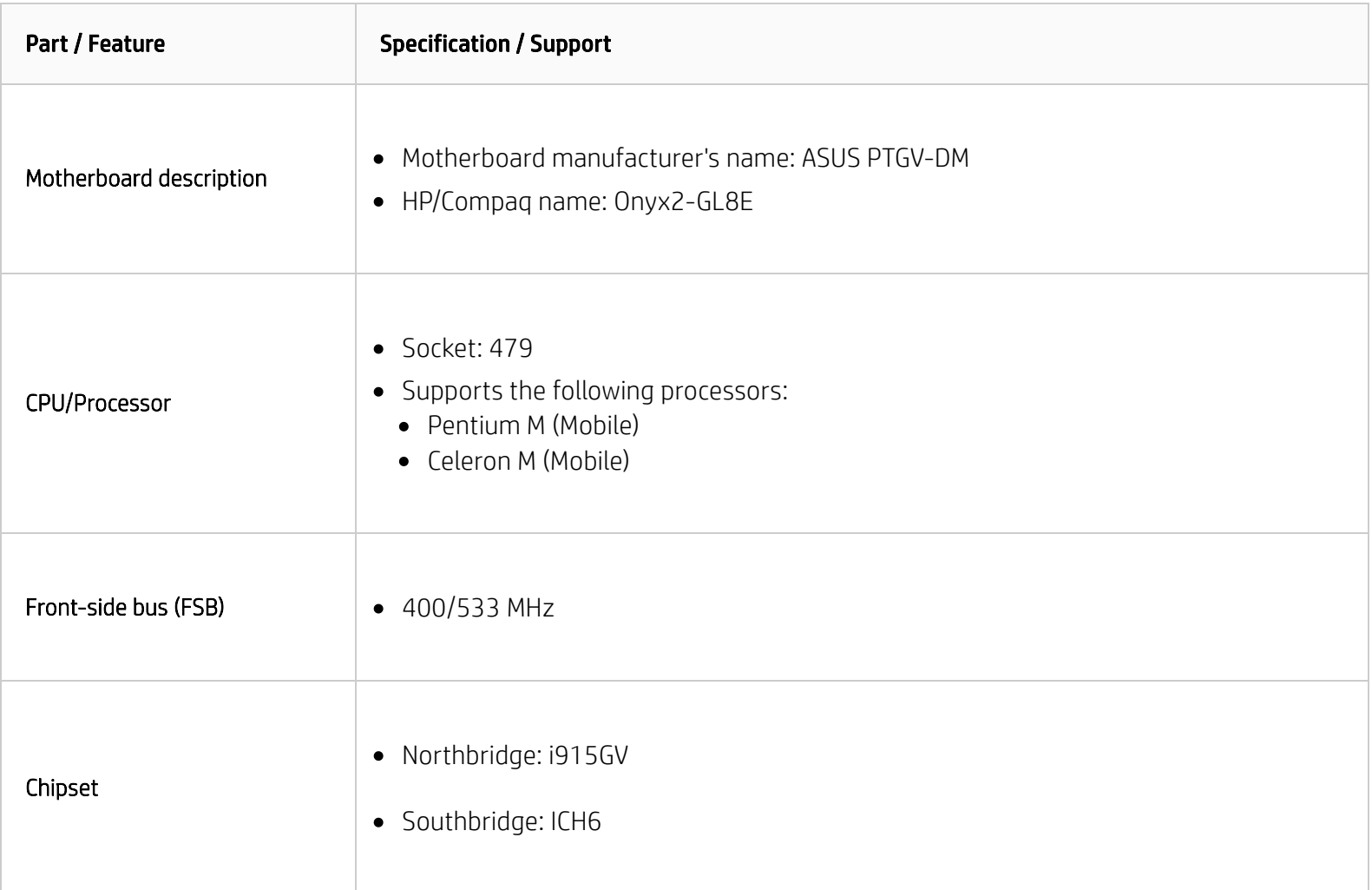

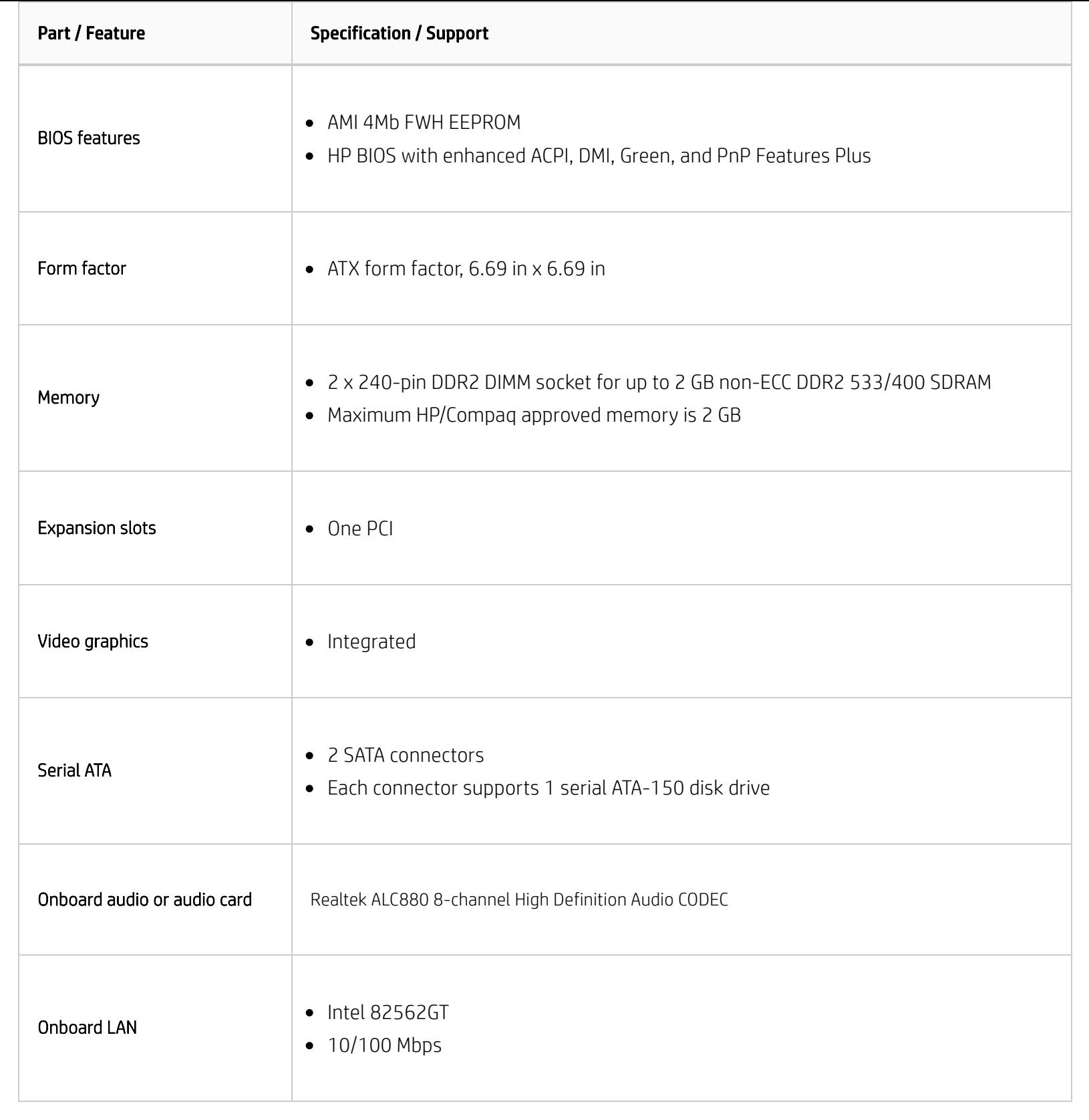

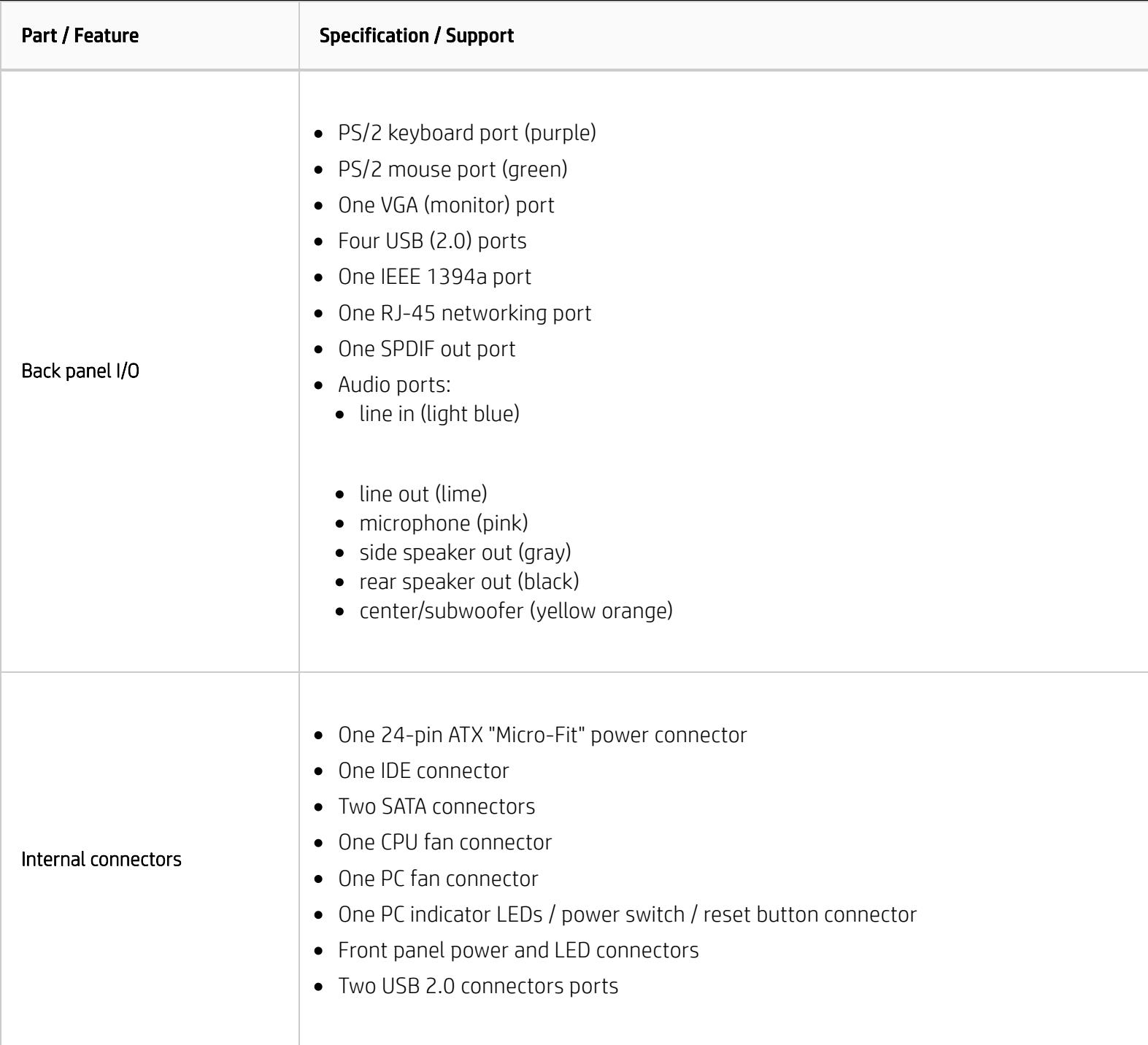

NOTE: Motherboard specifications are subject to change without notice.

# Motherboard layout and photos

Figure 1: layout

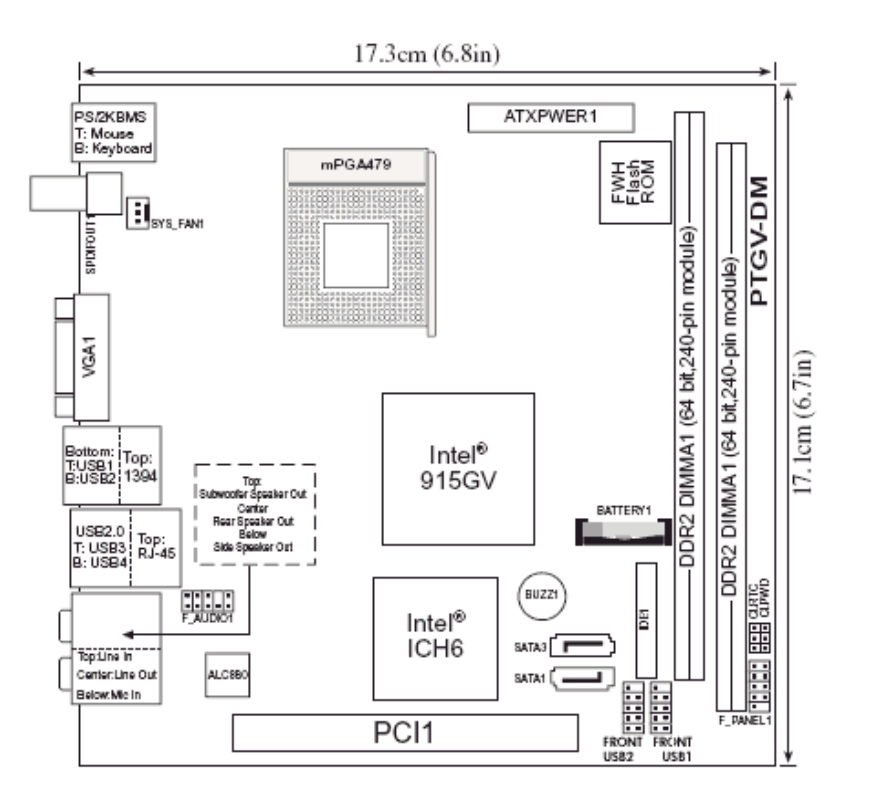

### Figure 2: Photograph

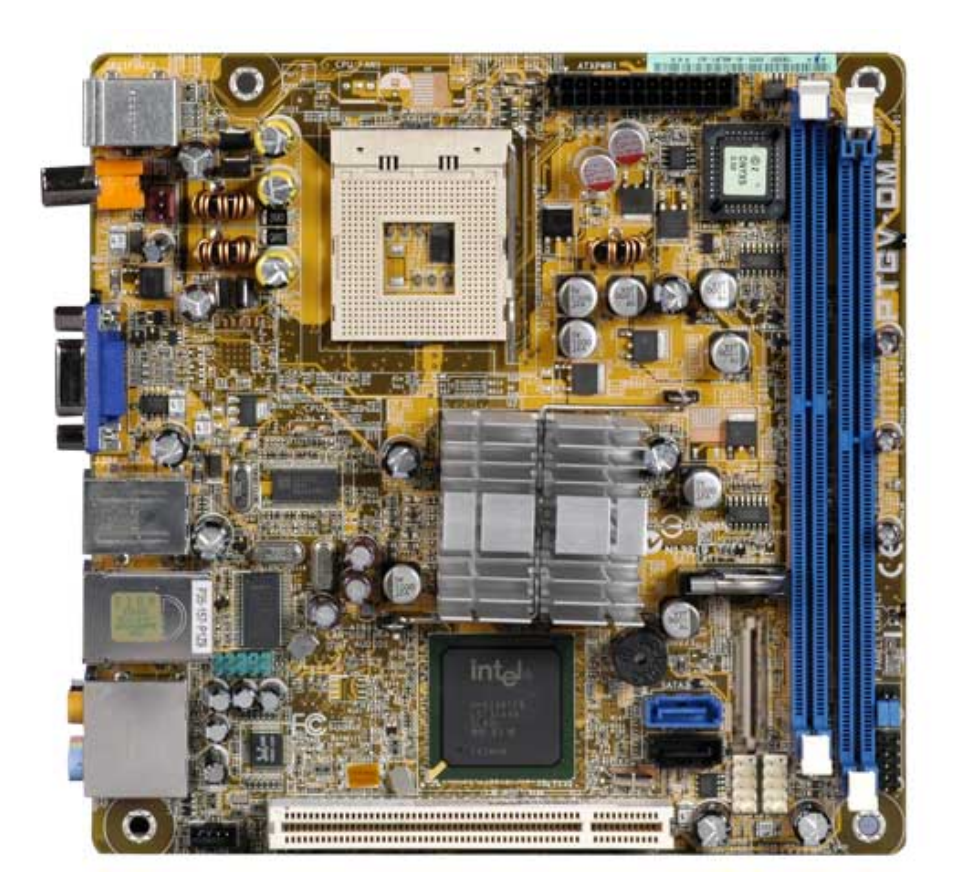

Figure 3: Backplate

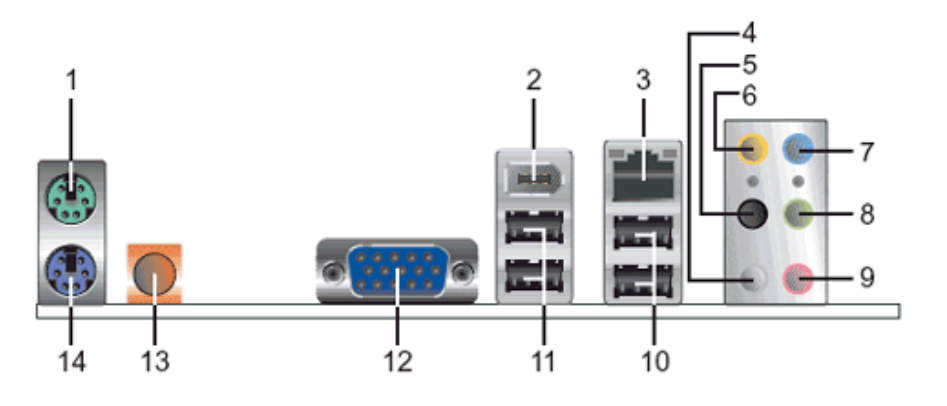

- 1. PS/2 mouse port (green). This port is for a PS/2 mouse.
- 2. IEEE 1394a port. This 6-pin IEEE 1394a port provides high-speed connectivity for audio/video devices, storage peripherals, PCs, or portable devices.
- 3. LAN (RJ-45) port. This port allows connection to a Local Area Network (LAN) through a network hub.
- 4. Side Speaker Out port (gray). This port connects to the side speakers in an 8-channel audio configuration.
- 5. Rear Speaker Out port (black). This port connects to the rear speakers on a 4-channel, 6-channel, or 8-channel audio configuration.
- 6. Center/Subwoofer port (yellow orange). This port connects the center/subwoofer speakers.
- 7. Line In port (light blue). This port connects a tape, CD, DVD player or other audio sources.
- 8. Line Out port (lime). This port connects a headphone or a speaker. In 4-channel, 6-channel, and 8-channel mode, the function of this port becomes Front Speaker Out.
- 9. Microphone port (pink). This port connects a microphone.
- 10. USB 2.0 ports 3 and 4. These two 4-pin Universal Serial Bus (USB) ports are available for connecting USB 2.0 devices.
- 11. USB 2.0 ports 1 and 2. These two 4-pin Universal Serial Bus (USB) ports are available for connecting USB 2.0 devices.
- 12. Video Graphics Adapter port. This 15-pin port is for a VGA monitor or other VGA-compatible devices.
- 13. Coaxial SPDIF Out port. This port connects an external audio output device via a coaxial SPDIF cable.
- 14. PS/2 keyboard port (purple). This port is for a PS/2 keyboard.

## Clearing BIOS settings

Resetting BIOS settings are done by moving a jumper onto a pair of pins on the motherboard. Use this section to clear settings for the CMOS RAM (sometimes referred to as Real Time Clock or RTC) or the BIOS password.

**A** CAUTION: Do not change any jumper setting while the computer is on. Damage to the motherboard can result.

This motherboard has jumpers to:

- 1. Clear the Real Time Clock (RTC) RAM in CMOS.
- 2. Disable password checking.

#### Figure 4: Jumper locations

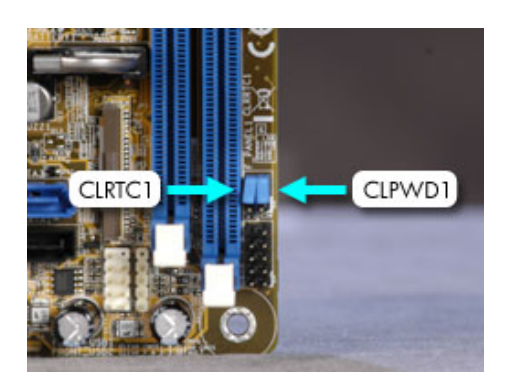

### Clearing CMOS

To clear CMOS, follow these steps:

1. Set jumper CLRTC1 to pins 1-2.

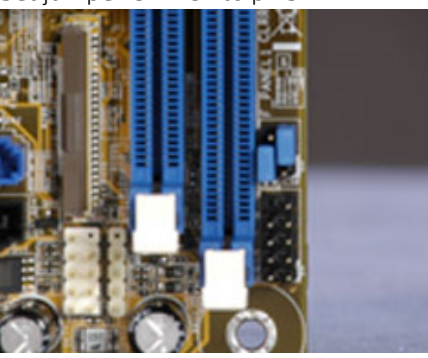

- WARNING: Do NOT start the system with this jumper set to pins 1-2.
- 2. Wait 10 seconds and then return the jumper to pins 2-3.

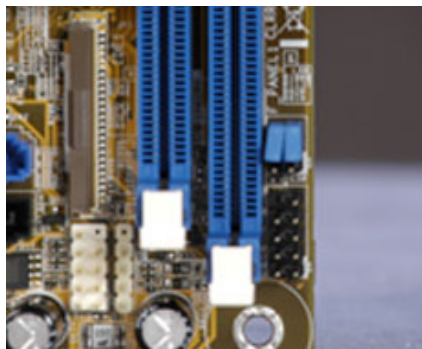

3. You may now restart the PC.

### Clearing BIOS password

This motherboard has a jumper to disable password checking.

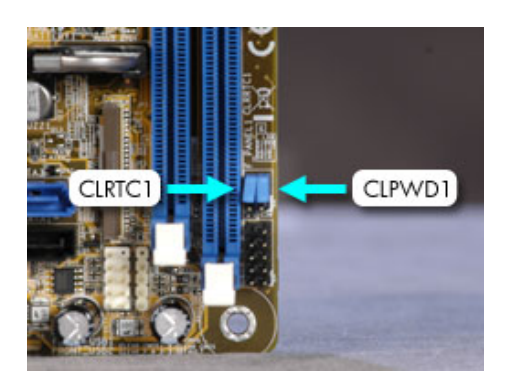

To clear the BIOS password follow these steps:

1. To disable BIOS password checking, move the jumper CLPWD1 to pins 1 and 2.

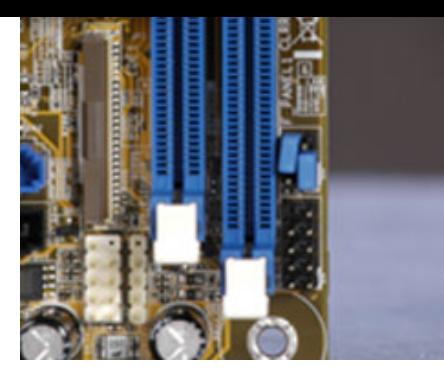

- 2. You may now start the computer, enter BIOS setup, and change or erase the password.
- 3. To enable BIOS password checking, replace the jumper on pins 2-3.

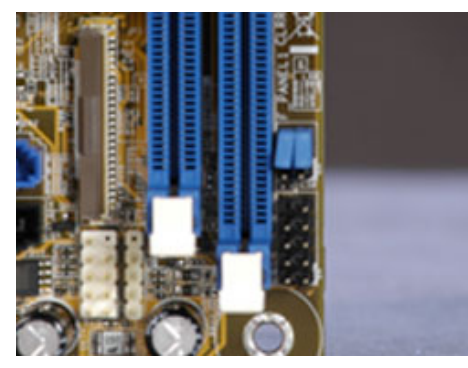

#### **Please help us improve by providing feedback on your experience**

Was this document helpful?<sup>\*</sup>

Yes  $()$  No

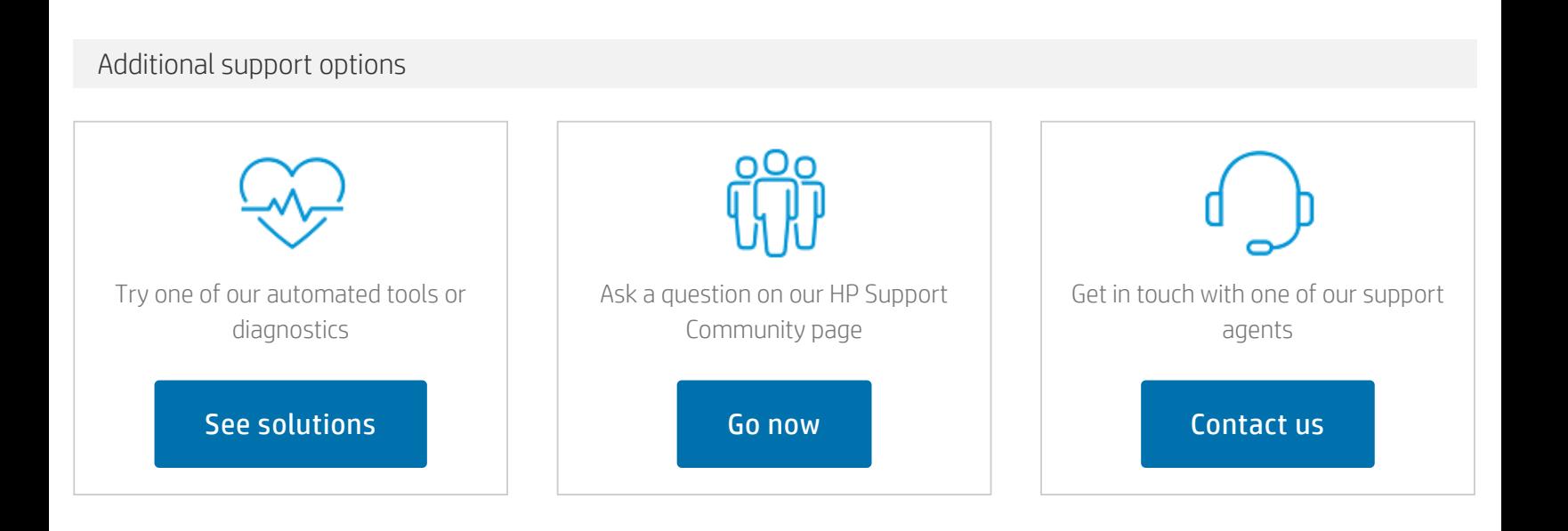

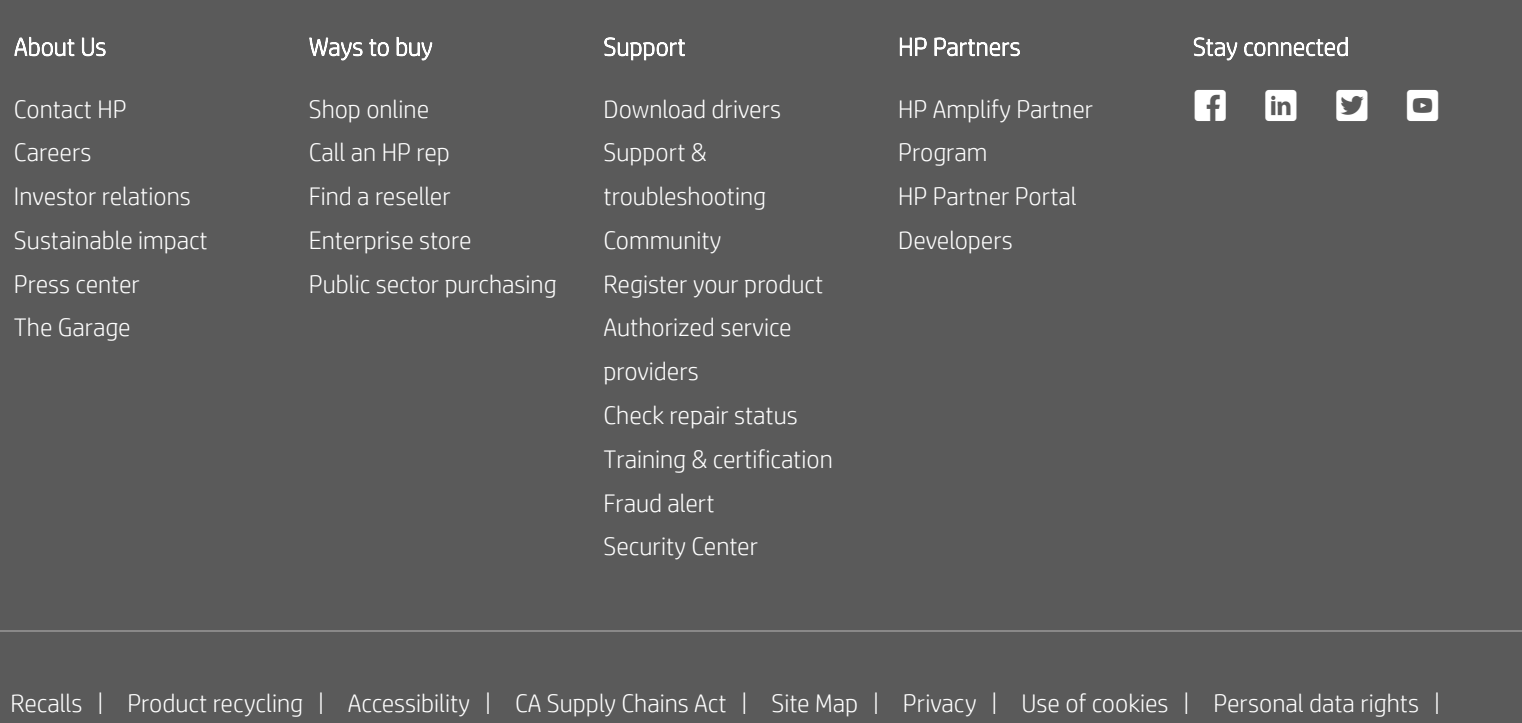

[Terms](https://www.hp.com/us-en/terms-of-use.html) of use | Limited warranty [statement](https://www.hp.com/us-en/privacy/limited_warranty.html) | Terms & [conditions](https://www.hp.com/us-en/shop/cv/termsandconditions?jumpid=re_r11662_redirect_ETR&ts=20151012014516_LIymYBM9Ho1W) of sales & service